# **Version 23 update**

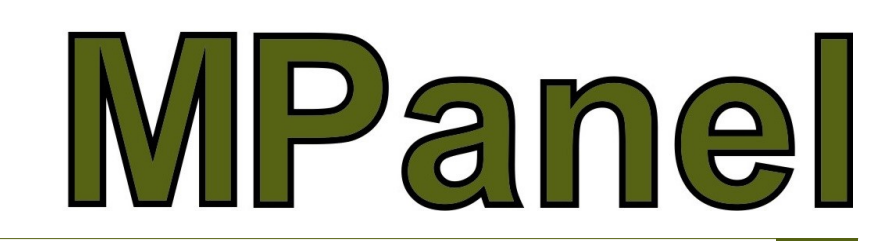

The version 23 update adds new tools and further improvements to the modelling and panelling functions. As always, development is driven by requests from you, our users, so if you have ideas which you think would help you, feel free to share your ideas. Below is a brief list of the updates with reference details in the update drawing file and links to some detailed videos showing how the new features work.

## **Site Layout**

- **Draw Frame** tool expanded to include 3, 4, 5 & 6 sided sails—enter site measurements (top or bottom of poles) - check the accuracy of the site measurements then draw the frame and poles and for test purposes you can also import example measurements to quickly build a hypar using the Import Example tool
- New Site Layout tool called **Parametric site library** allowing users to create their own parametric sail model building tool for sail designs they re-use in different sizes

### **Modelling Tools**

 **[Site Layout](https://youtu.be/U9X_SIrsFUk)**

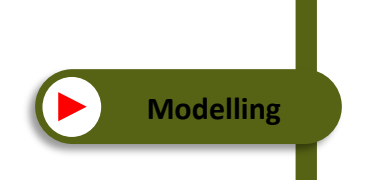

 **[Panelling](https://youtu.be/314gaOEt1MM)**

- **Draw Conic** now includes option for a **circular fixed edge bottom** • Poly constraints now includes **pole lean** which quickly rotates sail poles to lean correctly away from the pole top force during relaxation.
- **Orient to XY** includes powerful new tools to orient meshes to be reasonably flat in XY, with the mesh warp direction preserved and the meshes are also spaced apart in XY so that they don't overlap

# **Panelling & Panel Manipulation**

#### • We can now **panel multiple meshes** at the same time by checking this option when panelling a complete mesh

• Modify a panel has been upgraded to include a powerful new feature which allows **splitting a panel by a specified width**, from the left, right or centre of a panel

#### **Other New Features**

- The optional Nesting tool has been updated to a new nesting engine with improved features
- click and drag the splash screen to a location away from the centre of the screen where other prompts will typically be shown and covered
- The toolbar has had a minor facelift and we have a new program icon

We trust you will enjoy these new features and that they will benefit your company.

Thank you for your continued support and again, we encourage you to provide feedback and suggestions for improvements.